# **FUJITSU Notebook LIFEBOOK**

**LIFEBOOK A749/C LIFEBOOK A749/CW LIFEBOOK A579/C LIFEBOOK A579/CX LIFEBOOK A579/CW**

# **BIOS セットアップメニュー 一覧**

Intel、インテル、Intel ロゴは、アメリカ合衆国および / またはその他の国における Intel Corporation の商標です。

その他の各製品名は、各社の商標、または登録商標です。 その他の各製品は、各社の著作物です。 その他のすべての商標は、それぞれの所有者に帰属します。

Copyright FUJITSU LIMITED 2020

# **BIOSセットアップメニュー詳細**

BIOSセットアップのメニューについて説明しています。 BIOSセットアップのメニューは次のとおりです。

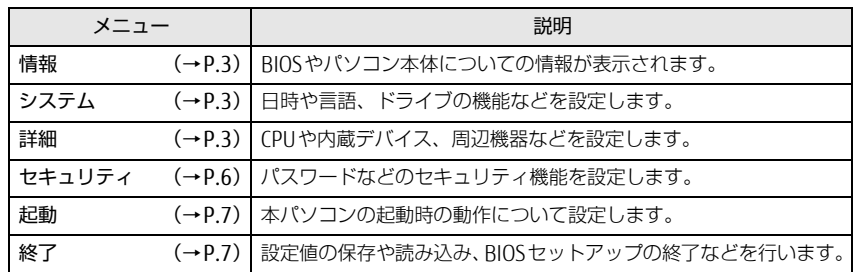

重 要

▶ BIOSセットアップの仕様は、改善のために予告なく変更することがあります。 あらかじめご了承ください。

### $\heartsuit$  point

▶ ユーザー用パスワードでBIOSセットアップを起動すると、設定変更のできる項目が 制限されます。制限された項目はグレーに表示されます。 ユーザー用パスワードでBIOSセットアップを起動した場合に変更できる項目は次 のとおりです。

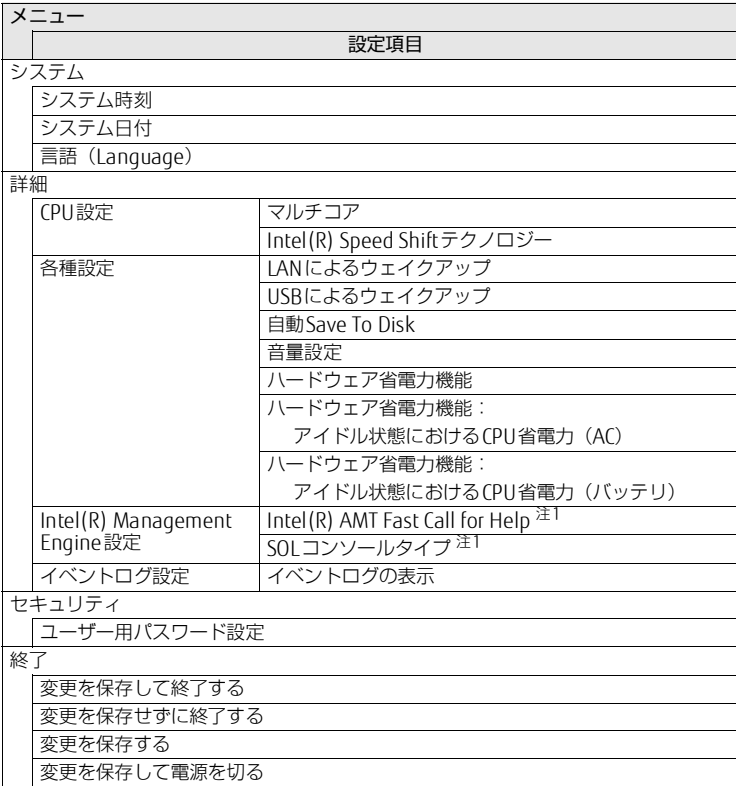

<span id="page-1-0"></span>注1:「Intel(R) AMT」が「使用する」設定時

<span id="page-2-0"></span>情報メニュー

BIOSやパソコン本体についての情報が表示されます。設定を変更することはできません。

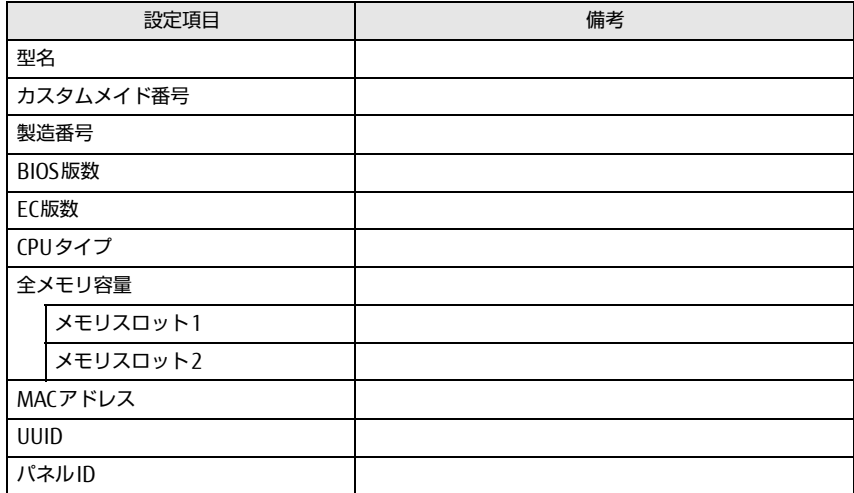

# <span id="page-2-1"></span>システムメニュー

#### □選択肢 ■初期値

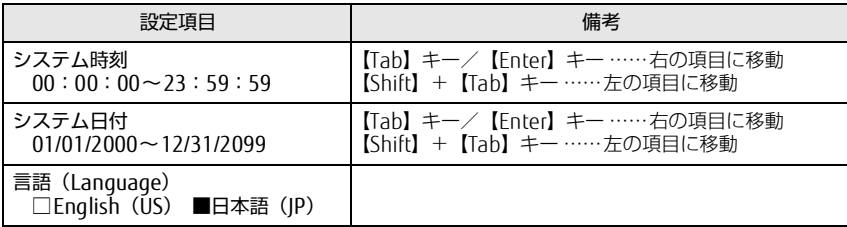

## <span id="page-2-2"></span>詳細メニュー

□選択肢 ■初期値

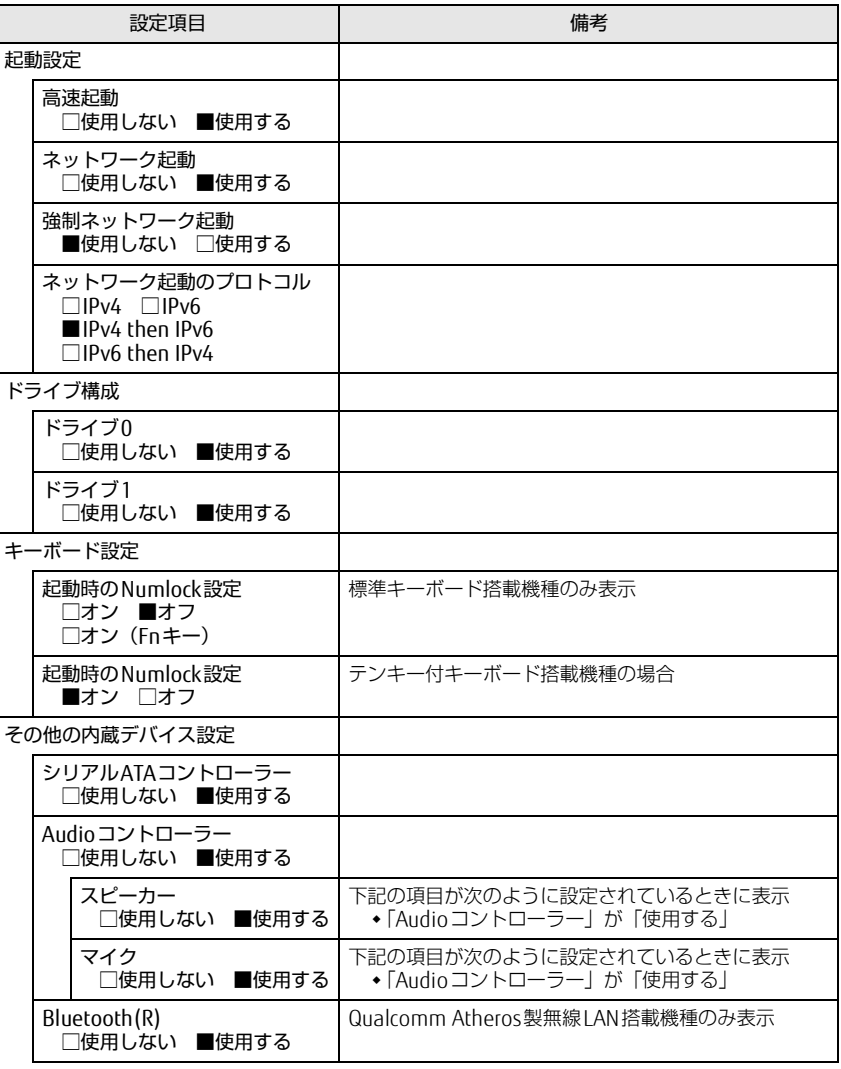

#### LIFEBOOK A749/C、A749/CW / LIFEBOOK A579/C、A579/CX、A579/CW

□選択肢 ■初期値

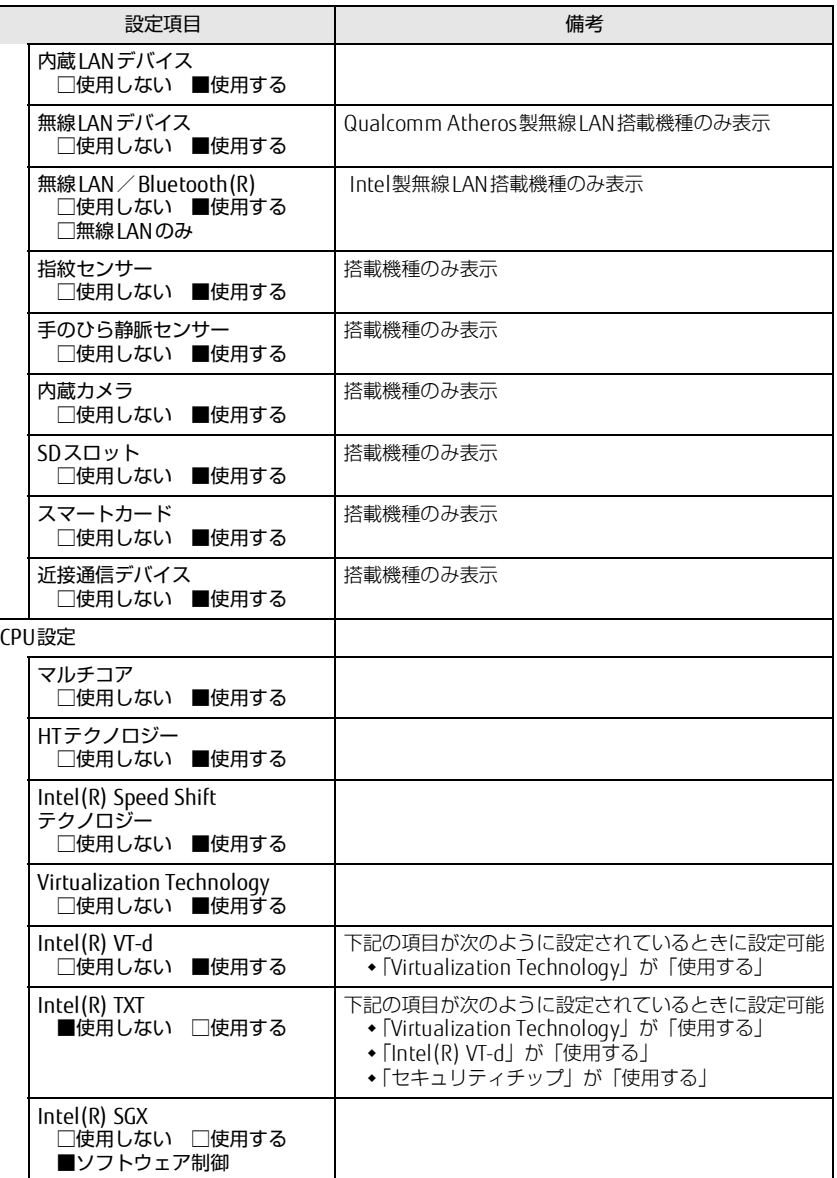

□選択肢 ■初期値

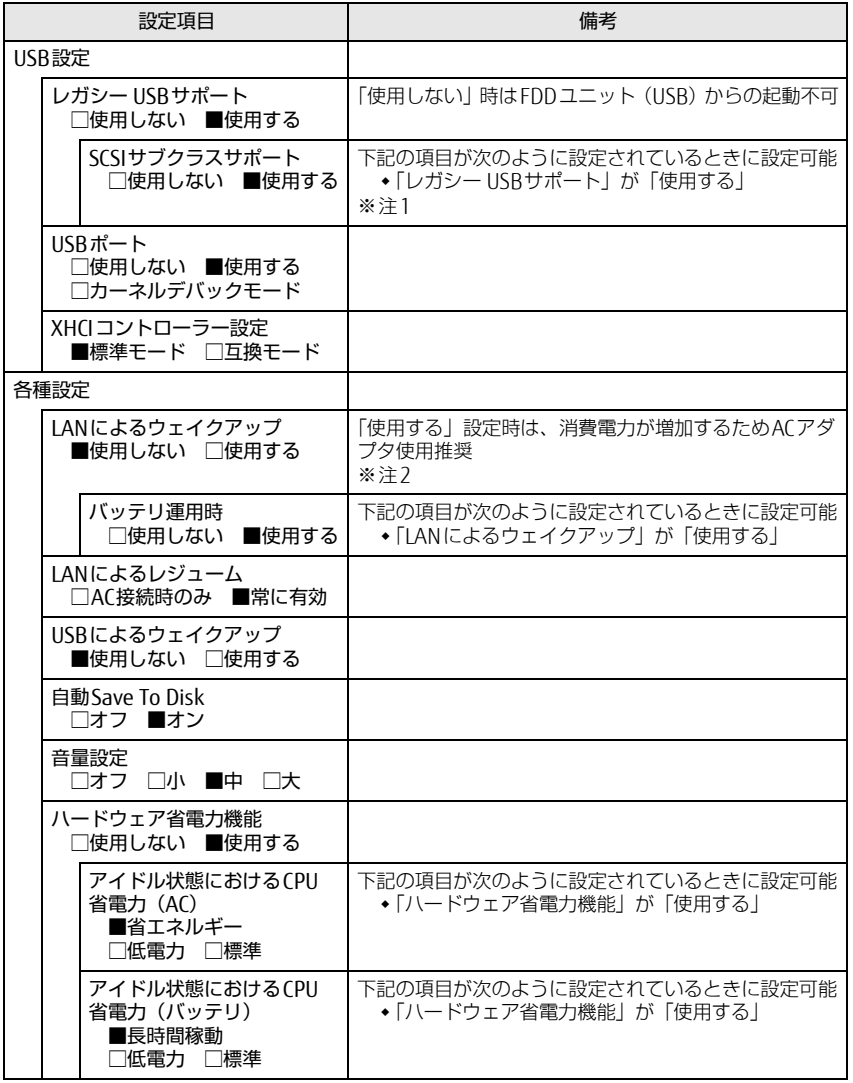

#### □選択肢 ■初期値

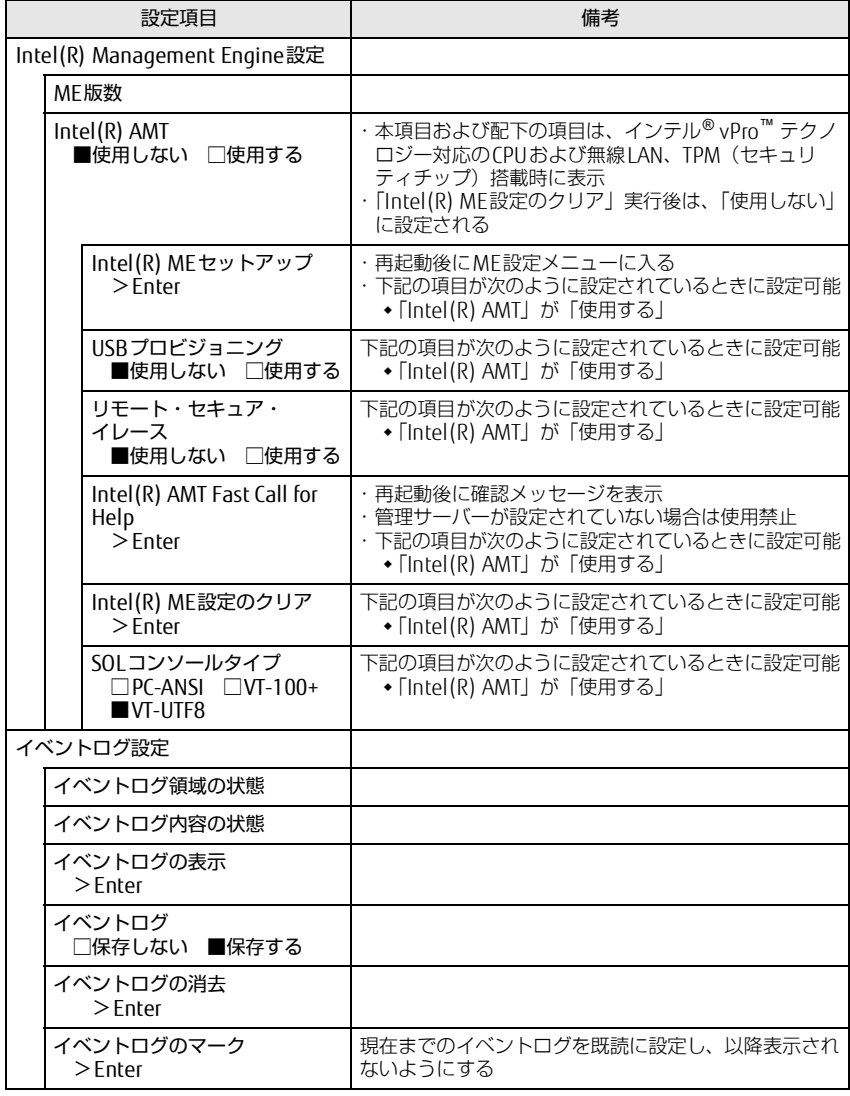

#### LIFEBOOK A749/C、A749/CW / LIFEBOOK A579/C、A579/CX、A579/CW

- <span id="page-4-0"></span>注1:接続されているデバイスによっては、「使用する」に設定すると本パソコンが起動しなくなる場合があ ります。その場合は、デバイスを取り外して再起動してください。
- <span id="page-4-1"></span>注2:Windowsの高速スタートアッフを無効にしてください。詳しくは、「製品ガイド(共通編)』の 12章<br>- BIOS」―「Wakeup on LANを有効にする」をご覧ください。

## <span id="page-5-0"></span>セキュリティメニュー

#### □選択肢 ■初期値

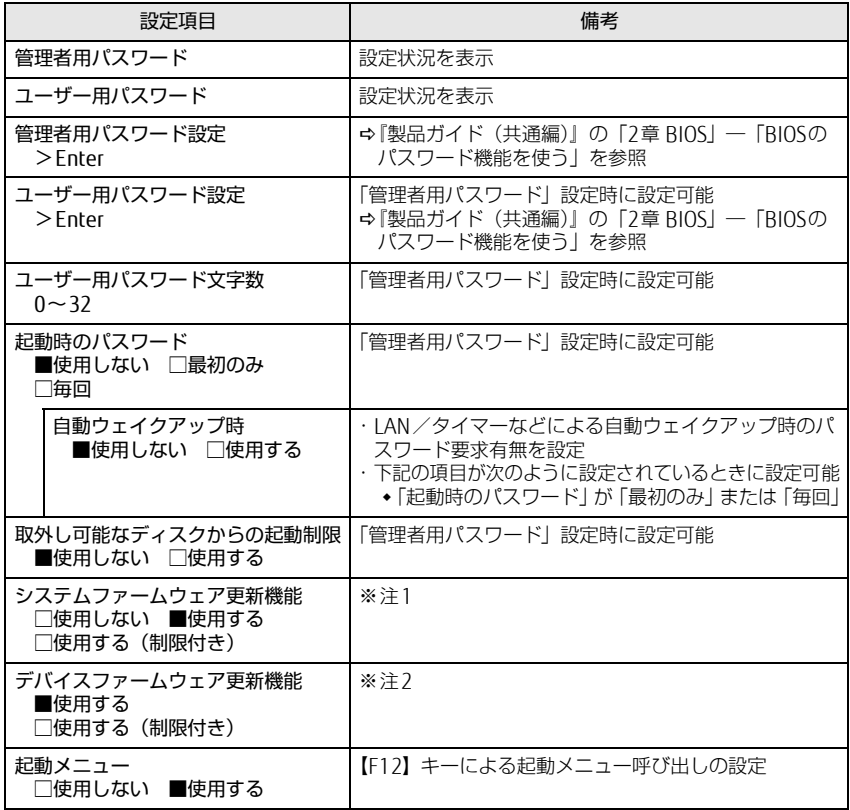

□選択肢 ■初期値

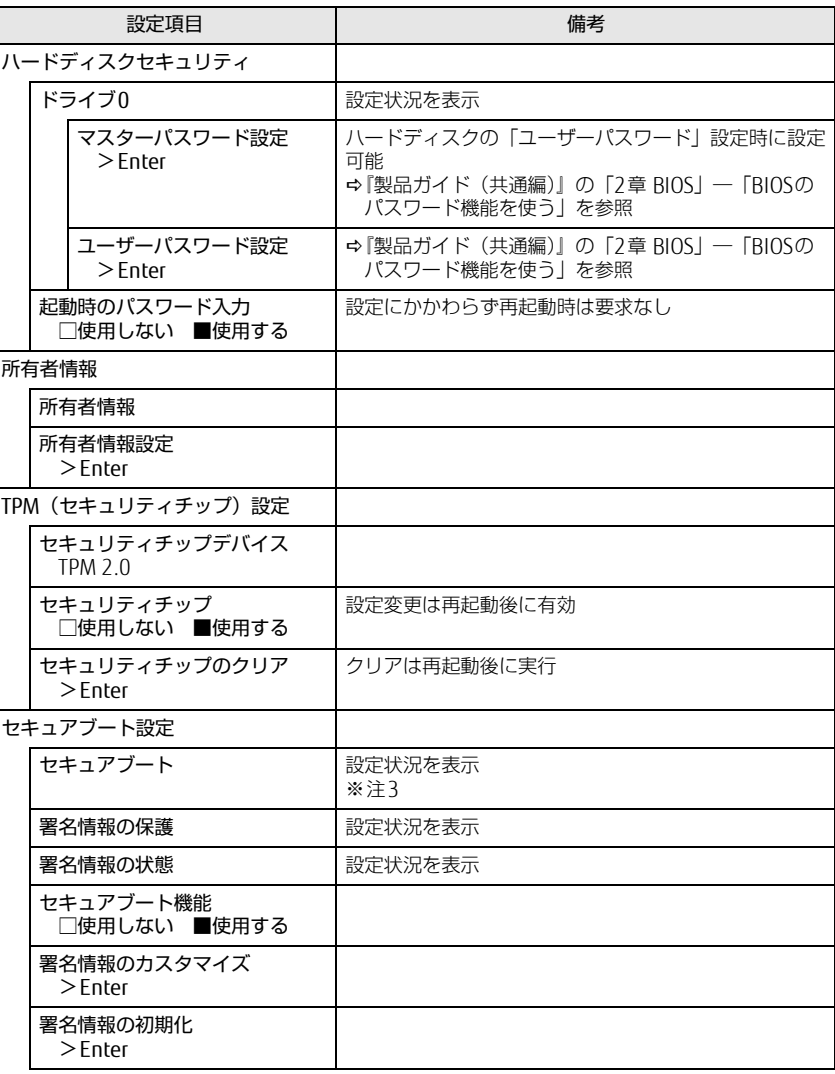

□選択肢 ■初期値

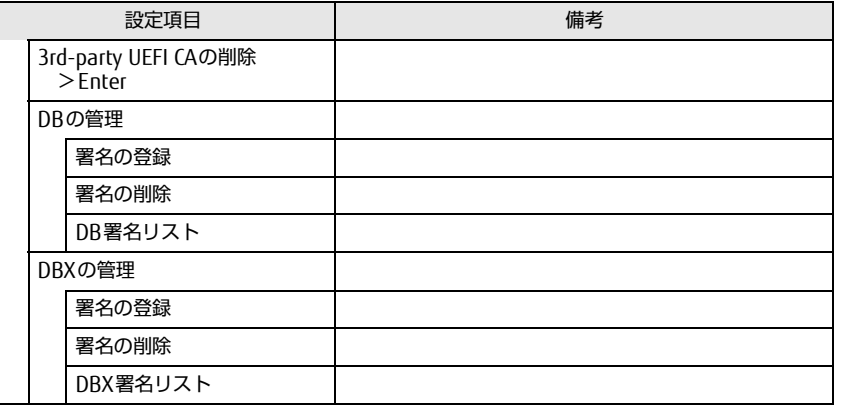

<span id="page-6-3"></span>注1:「使用する(制限付き)」に設定したときは、Windows UpdateによるBIOS更新機能は利用できません。

<span id="page-6-4"></span>注2:「使用する(制限付き)」に設定したときは、Windows UpdateによるIntel® Management Engineな - トメッカップ - 『ホームラック』に放送したことに、 Windows opd<br>どの本体内蔵ファームウェアの更新機能は利用できません。

<span id="page-6-2"></span>注3: Windows 10 (UEFIモード)以外のOSから起動すると、「起動可能なデバイスが見つかりませんでし た」、「セキュアブートに失敗しました。 \*\*アクセス拒否\*\*」などのメッセージが表示されることがあ ります。

また、起動メニューから起動デバイスを選択したときに、「選択したデバイスから起動できませんでし た」と表示されたり起動メニューが再表示されることがあります。

これらの現象が起きた場合は、「セキュアブート機能」を「使用しない」に設定してからOSを起動して ください。

<span id="page-6-0"></span>起動メニュー

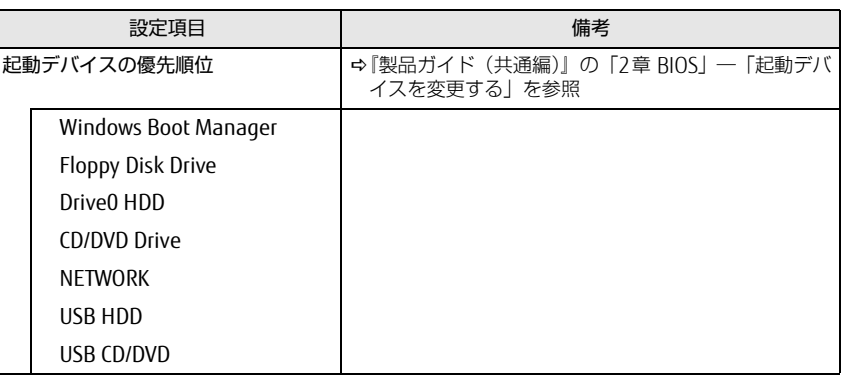

# <span id="page-6-1"></span>終了メニュー

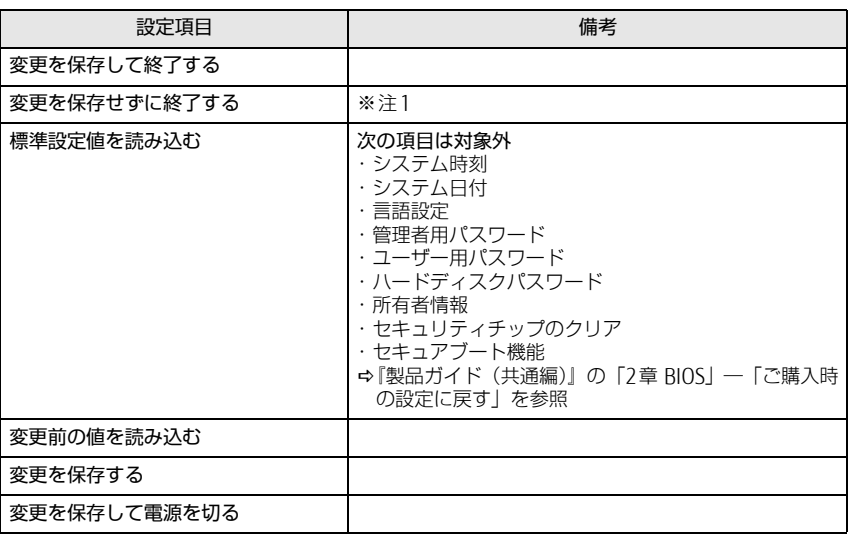

<span id="page-6-5"></span>注1:確認画面で「はい」を選択すると、変更が保存されてしまいます。「いいえ」を選択してください。